**v1 Josh Carpenter** Aug 26 2012

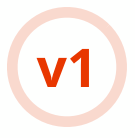

# Gaia UX **App & System Updates**

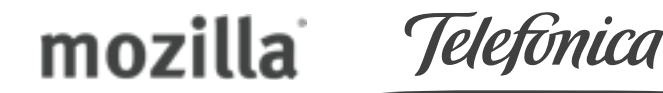

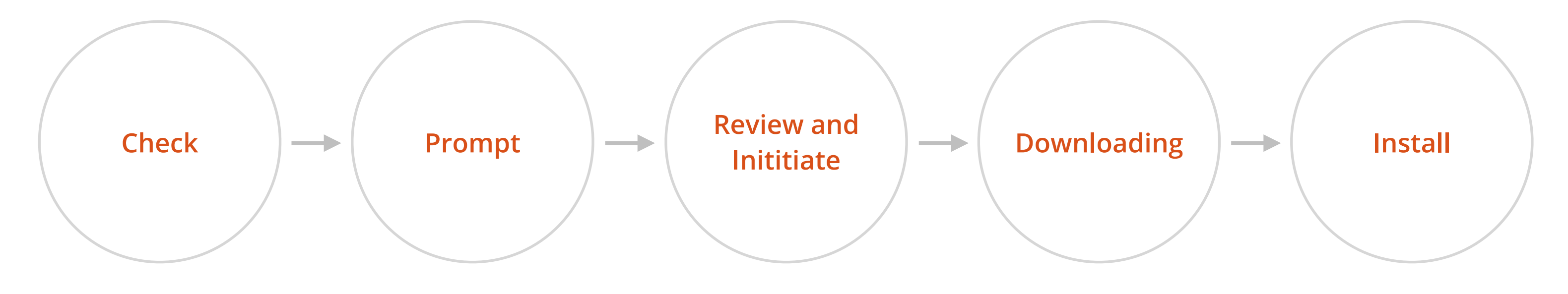

- Device checks for pending updates.
- Checks can be manual or automatic.
- User can specify connection restrictions and schedule of automatic checks.
- Notifications prompt user when updates are found.
- User can tap Notification to open App or System update "utilities".
- Update "utilities" present update details and controls for initiating / monitoring downloads.
- The utilities are subsections of the System app.
- There are two utilities: **App Update Utility System Update Utility**
- User initiates or defers download(s).
- Status Bar indicator appears while download is active.
- Progress bars in Notification Center enable user to track download status.
- Downloads can be paused or canceled by user.
- Downloads can be paused and resumed automatically in response to connection type changes, device power status, etc.
- All downloads are throttled to a percentage of available bandwidth.

- App updates install silently once download is complete.
- System updates prompt the user once download is complete. User must manually initiate install.
- System updates require either a session restart or device restart, depending on the update type.

# Upates can be checked for **manually** or **automatically** .

#### **Automatic checks**

- Scheduled automatic update checks are restricted to WiFi or zero-rated connections only.
- If there is no active WiFi or zerorated connection at the scheduled check time, the check fails silently.
- When the connection type changes to WiFi or zero-rated, the system checks to see if any scheduled checks were missed. If true, the system checks for an update immediately, instead of waiting until the next scheduled time.
- User can set the frequency of scheduled update checks from the **Settings** within the **App Update** and **System Update** utilities **.**

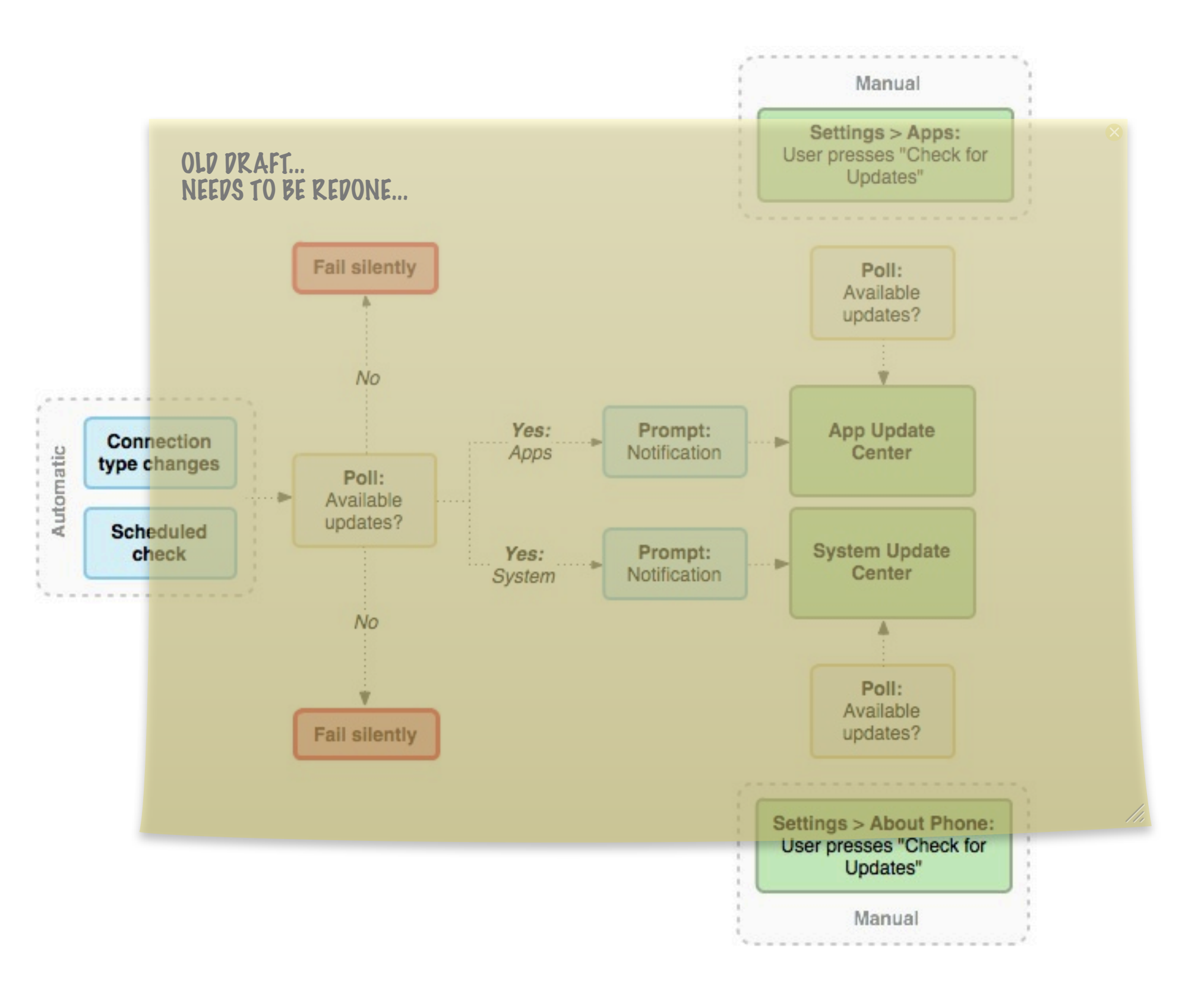

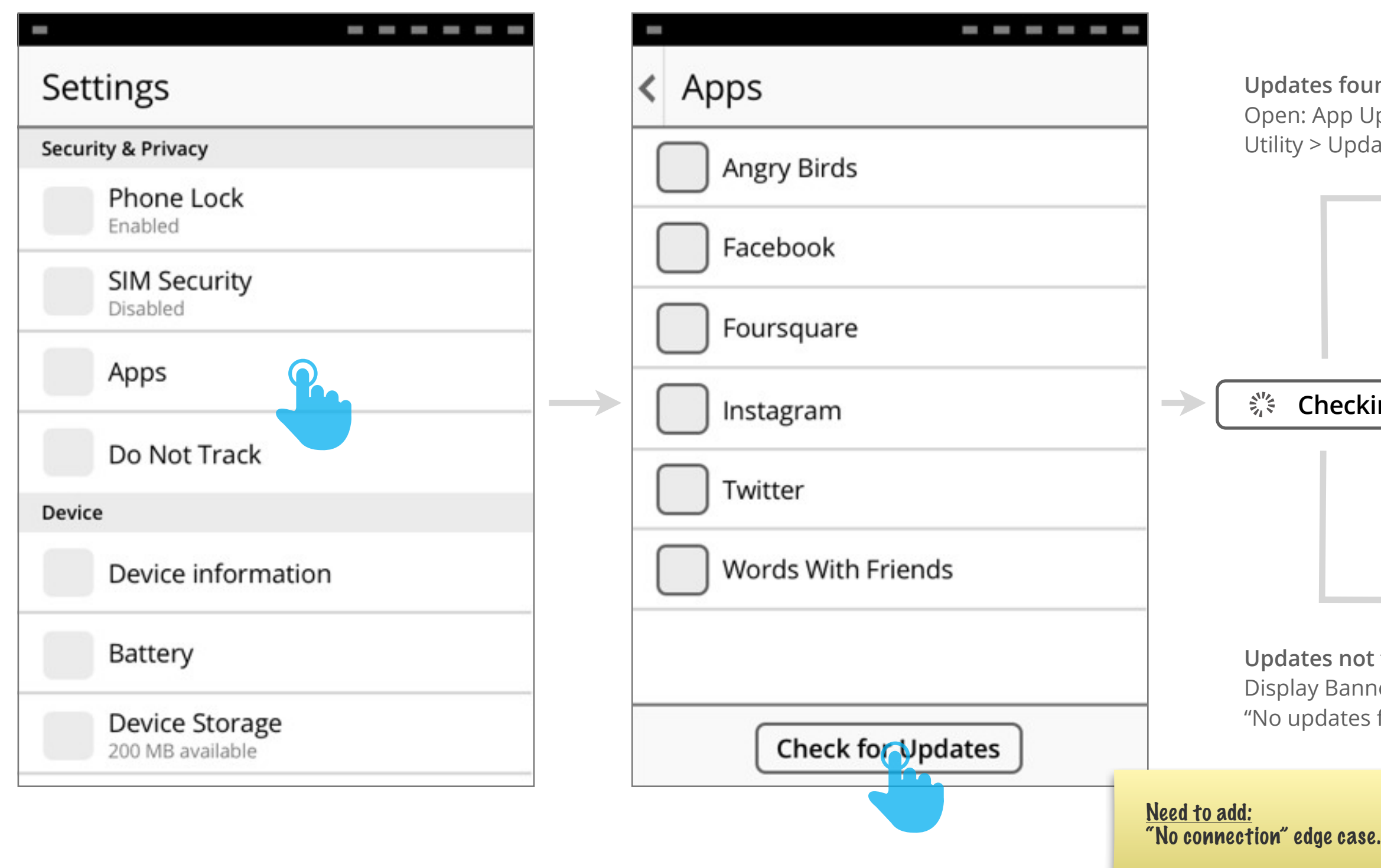

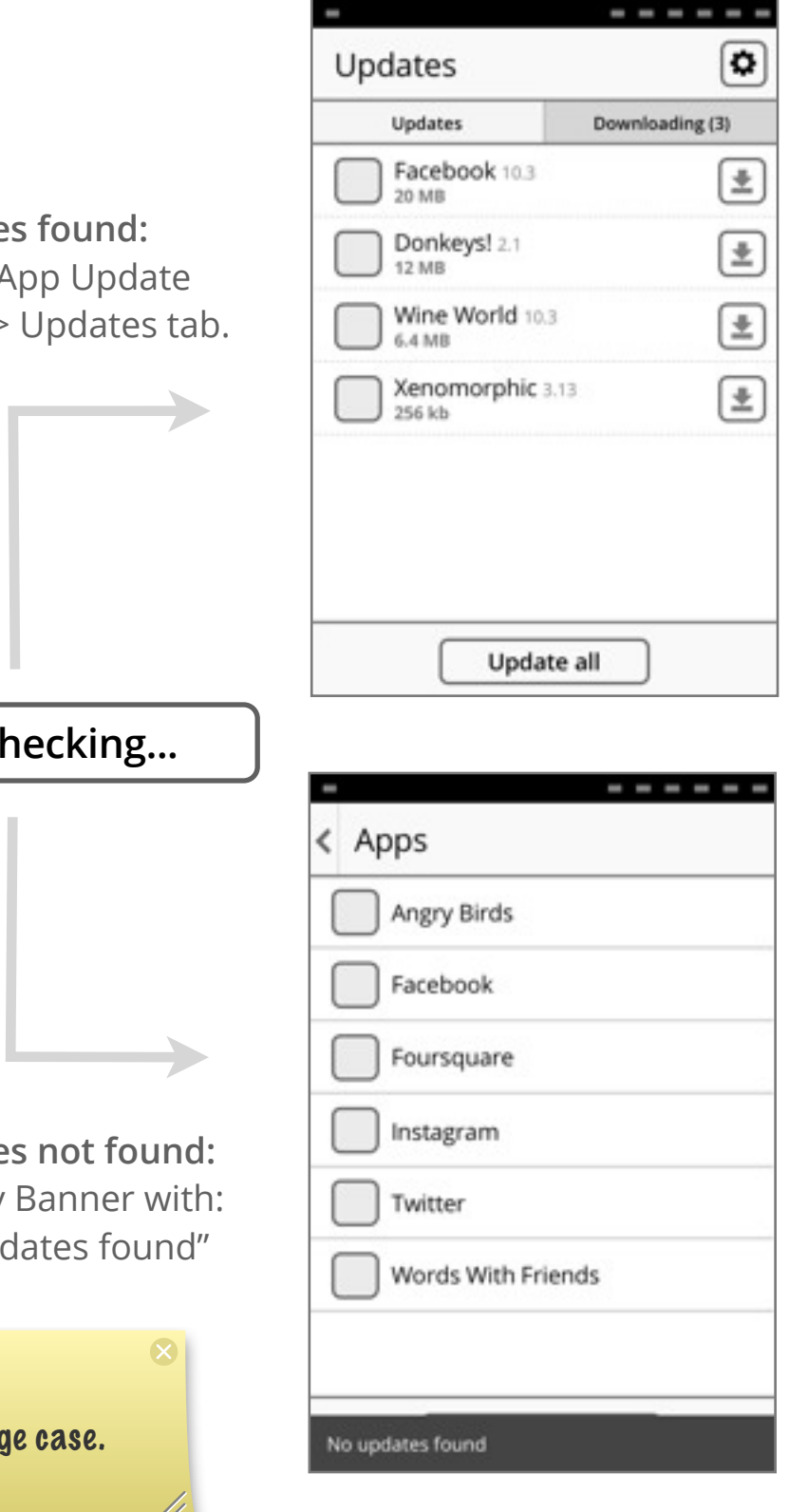

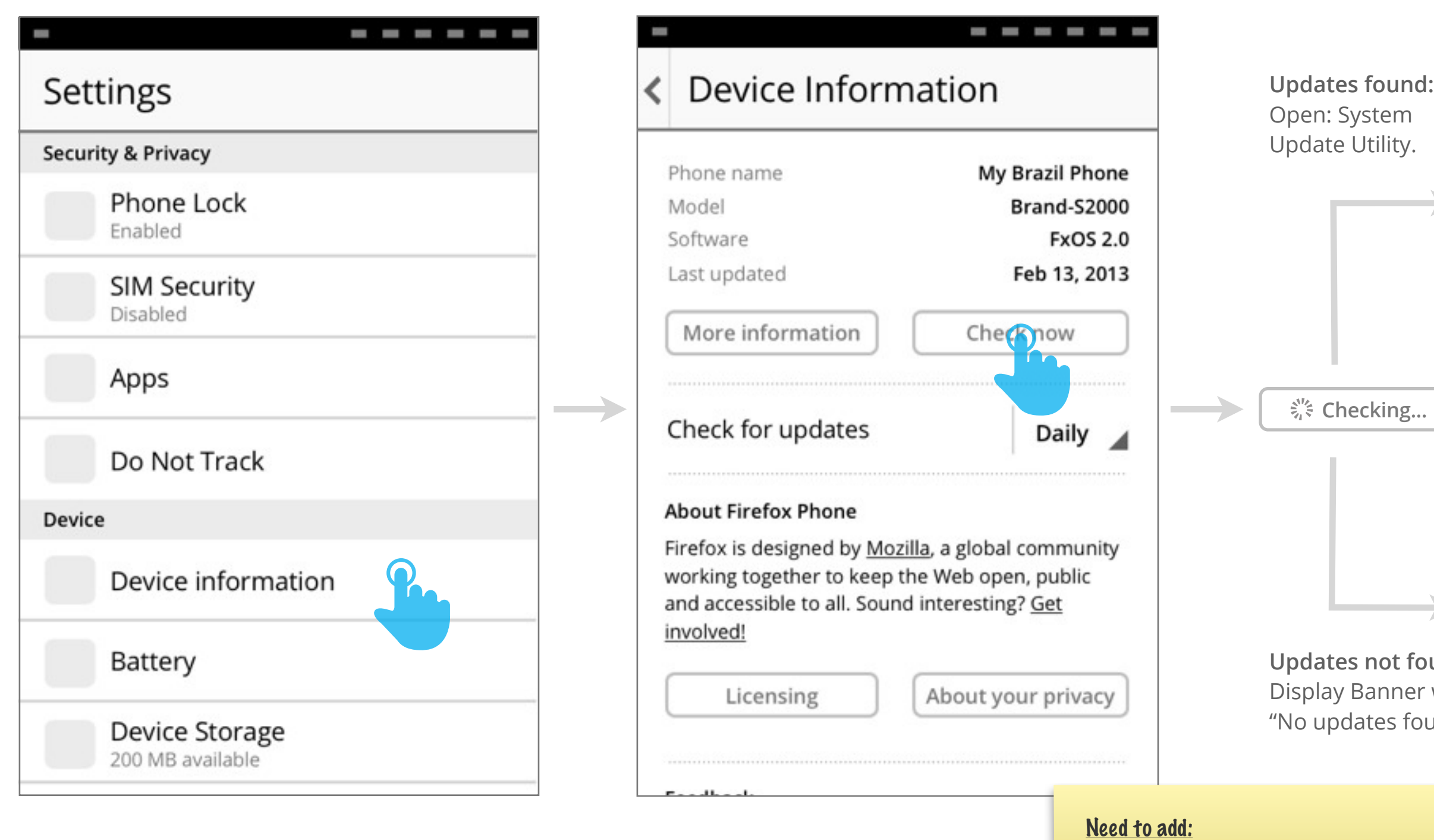

•"No connection" edge case. • "Current phone number" as one of fields in "Device Information" page?

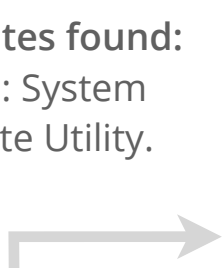

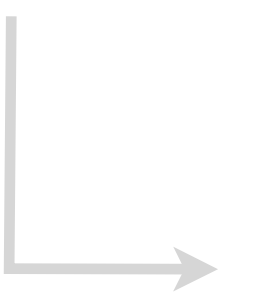

**und:** with: und".

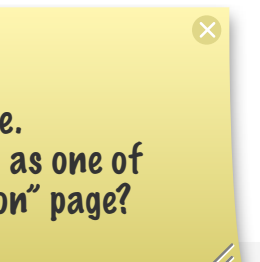

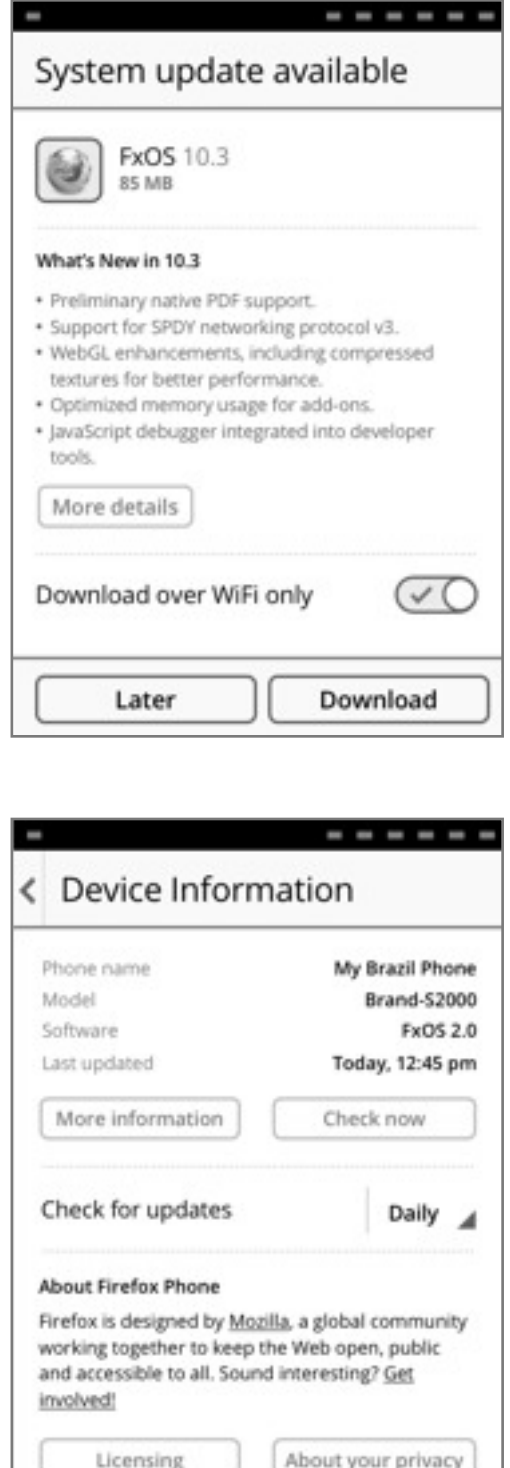

No updates found

Gaia UX Updates v1, Josh Carpenter, Aug 25 2012

## Notifications prompt user when updates are available.

Notifications appear when automatic checks find available updates. Update notifications behave like standard Notifications:

- They appear and hold on-screen for several seconds.
- User can press to open the respective update Utility (App or System).
- Once they are dismissed or time out they are added to the Notification Center.
- Within the Notification Center, they are listed chronologically. Newer notifications push them down the list.
- **Image**: download icon **Title**: "N app updates available" **Body**: None

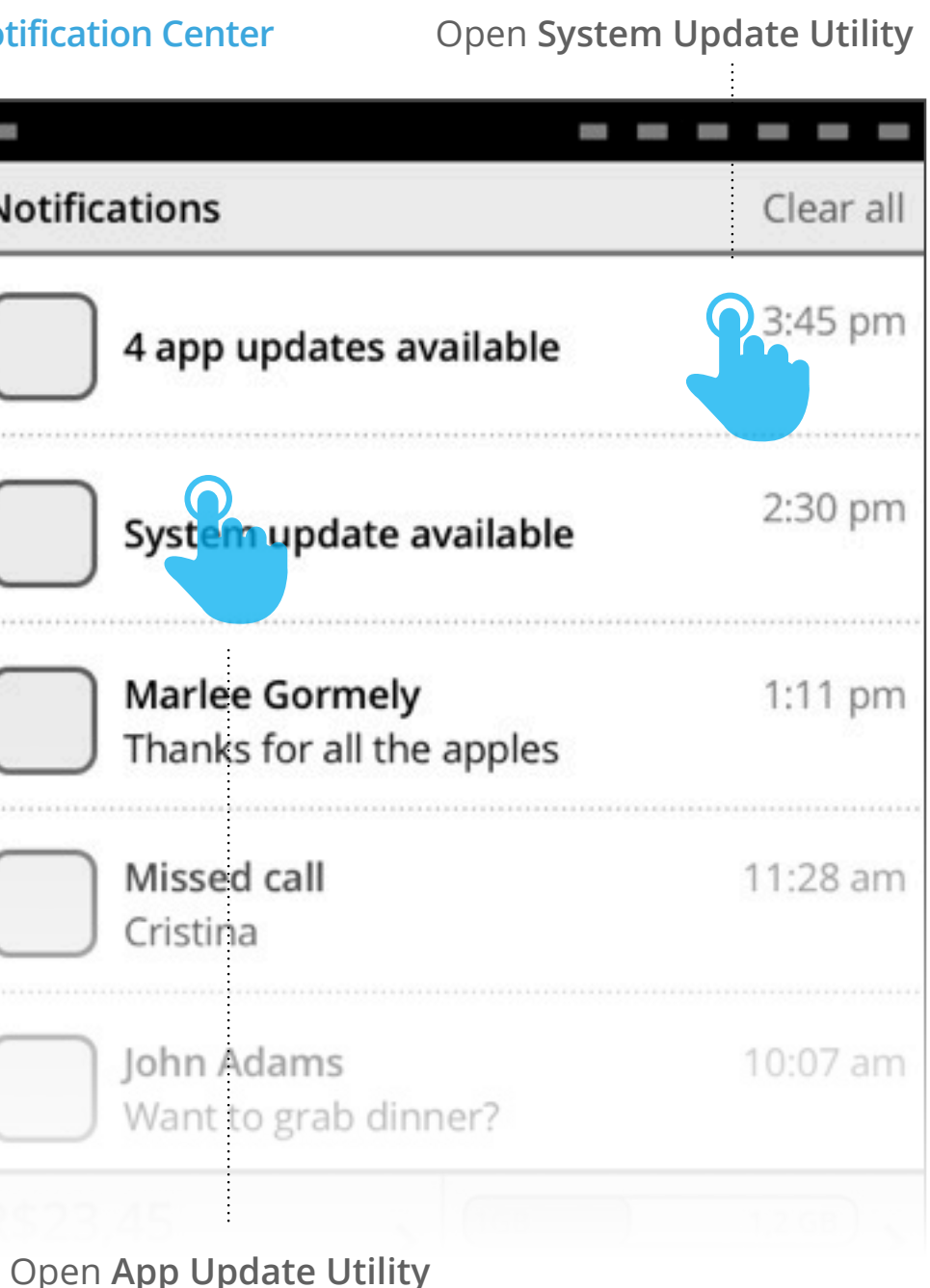

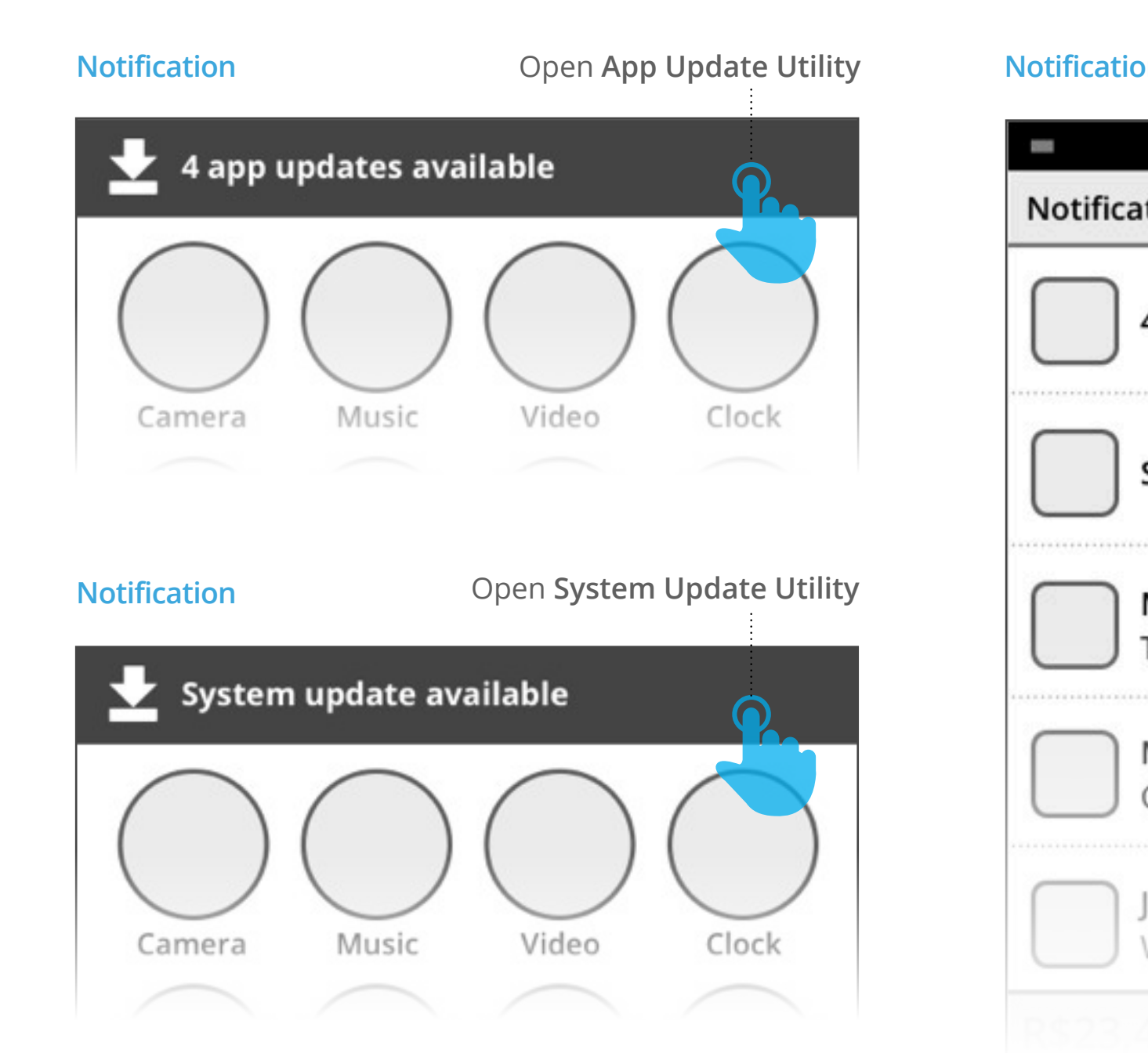

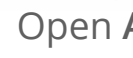

### **Review & Initiate:**  App Update Utility

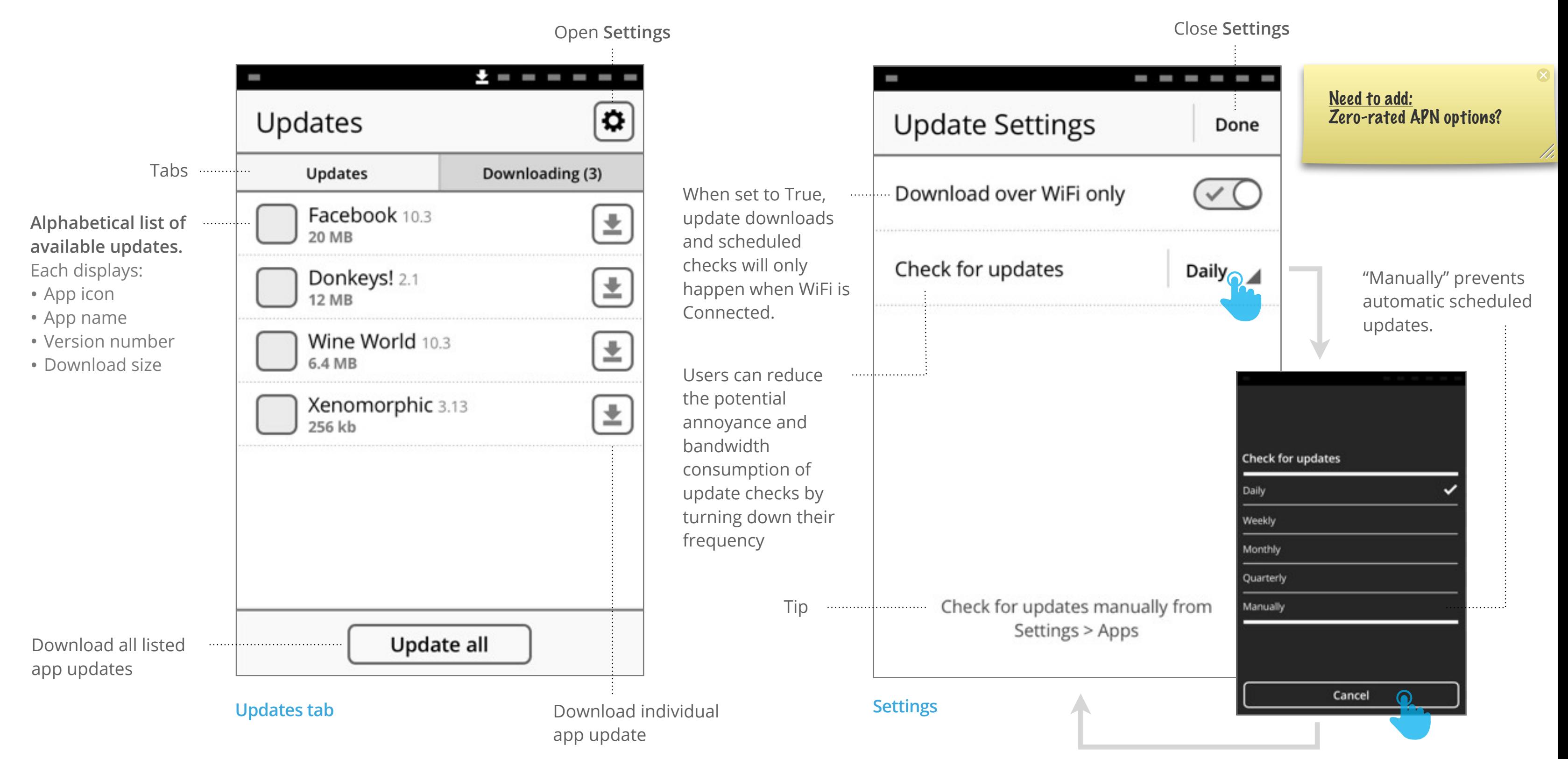

Gaia UX Updates v1, Josh Carpenter, Aug 25 2012

# System update available

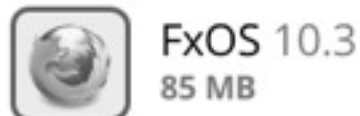

## **What's New:**

Enables user to review release notes. If text exceeds 7 lines it is truncated and a More Details toggle added.

**More Details button:** Expands the "What's New" text area to full height.

# Utility. **Expanded "What's New" text area**

#### **Download over WiFi only toggle**

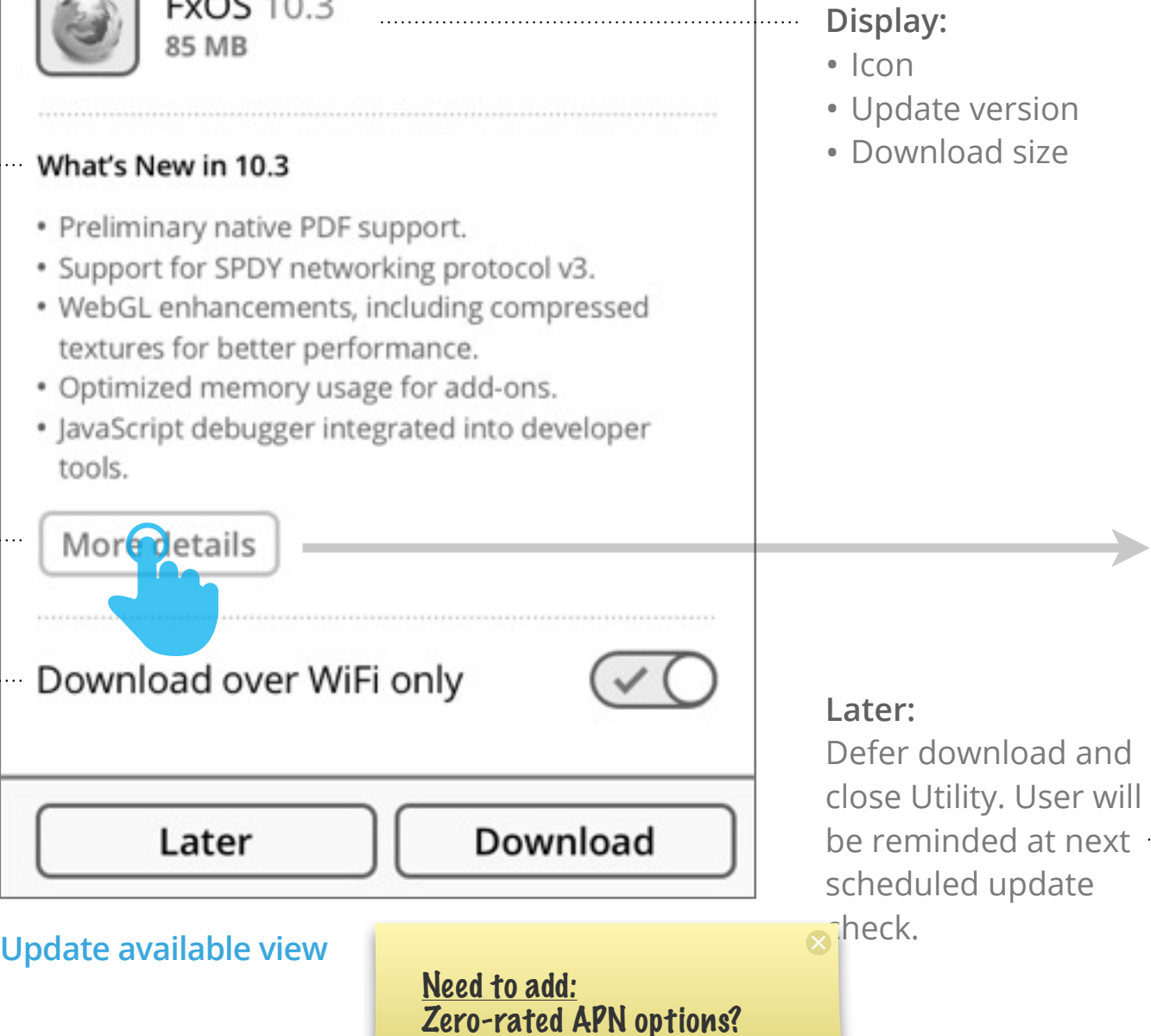

------

# System update available

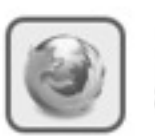

**FxOS 10.3 85 MB** 

#### What's New in 10.3

- · Preliminary native PDF support.
- · Support for SPDY networking protocol v3.
- WebGL enhancements, including compressed textures for better performance.
- Optimized memory usage for add-ons.
- · JavaScript debugger integrated into developer tools.
- · Security fix for Bluetooth tethering vulnerability.
- . Support for SPDY networking protocol v3.
- WebGL enhancements, including compressed textures for better performance.
- · Optimized memory usage for add-ons.
- · JavaScript debugger integrated into developer tools.

Later

When set to True, update downloads and scheduled checks will only happen when WiFi is Connected.

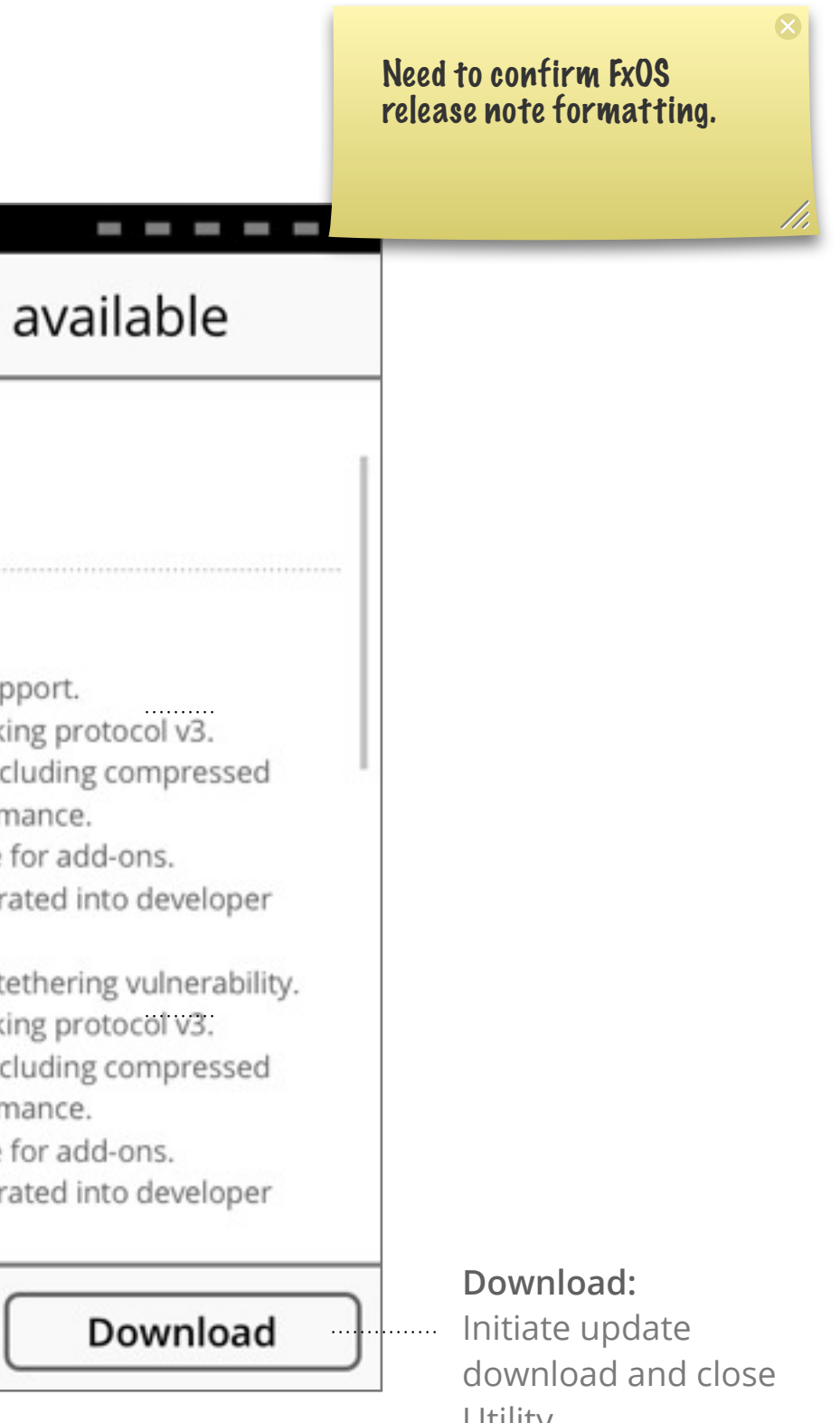

#### **Downloading**: App Update

#### **User presses individual update button**

- File Size text is replaced with "Downloading..."
- Individual "Download" button changes to "Downloading" icon.
- Downloading tab counter is updated.
- Row is removed next time user opens "Updates" tab.

- Same results as when user presses individual update button (see above), except applied to all updates at same time:
- "Update all" button is disabled if there are no available downloads:

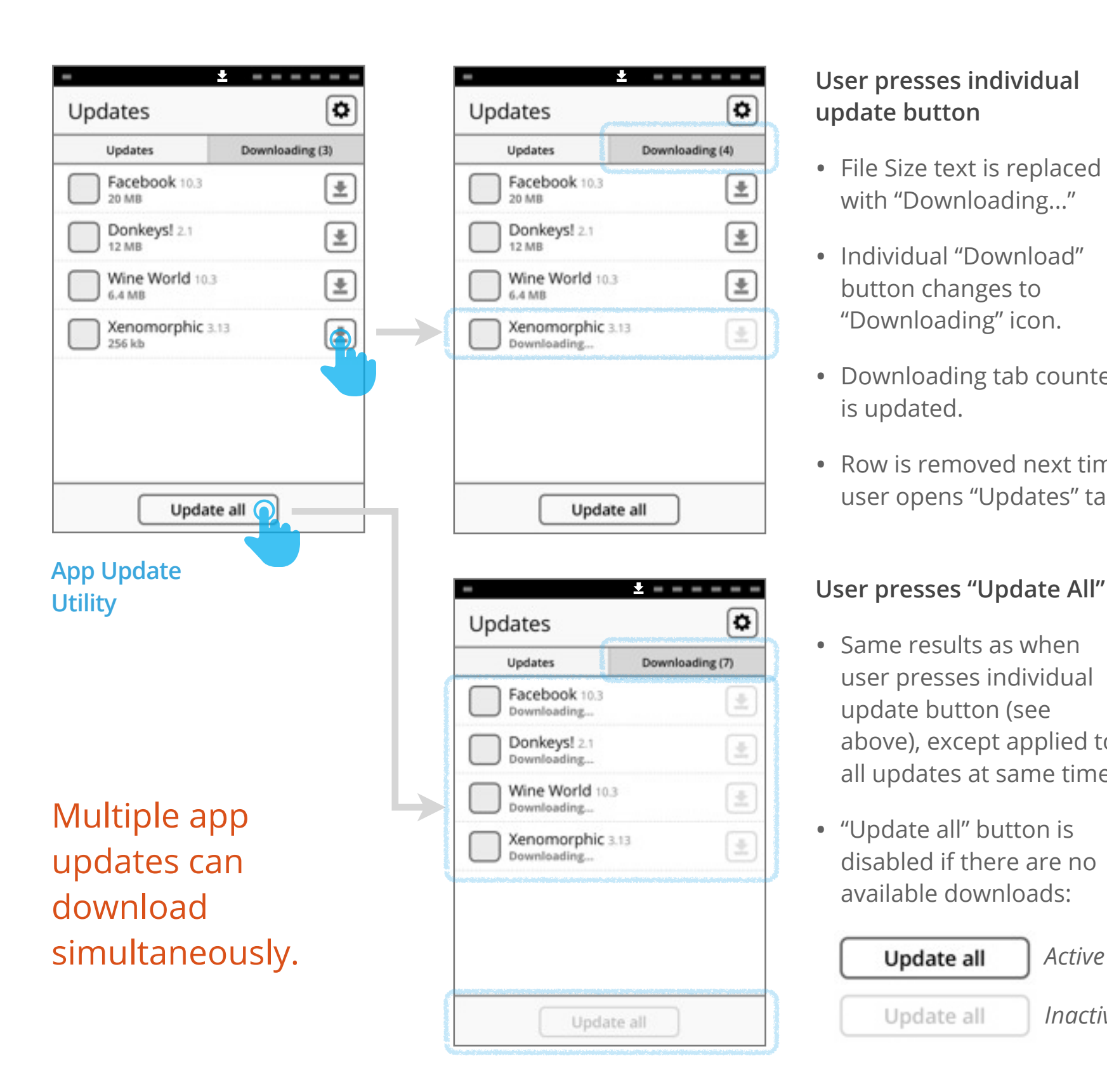

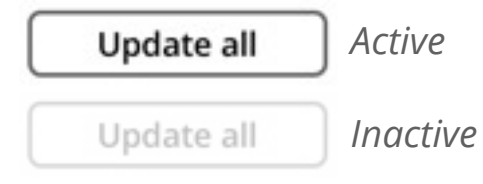

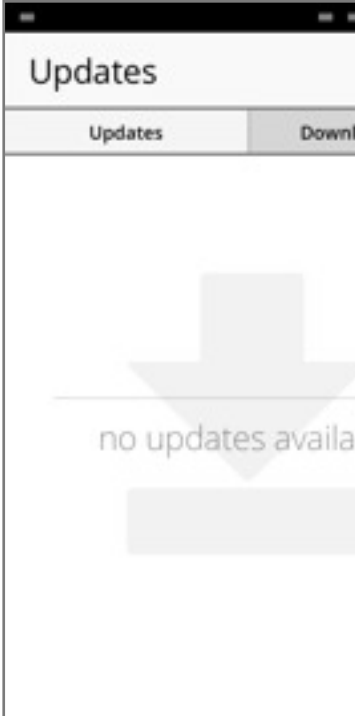

#### Doc formatting incomplete.

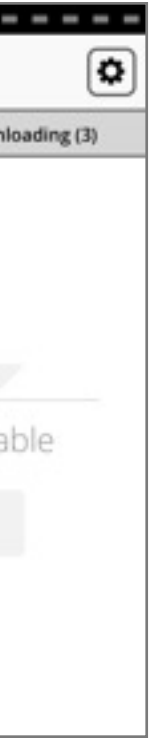

#### **No updates available:**

• Edge case, wherein user opens App Update Utility via a link that goes directly to "Downloading" tab, and then opens Updates tab when there are no availabe updates.

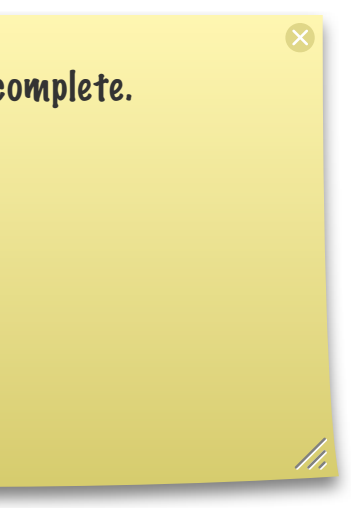

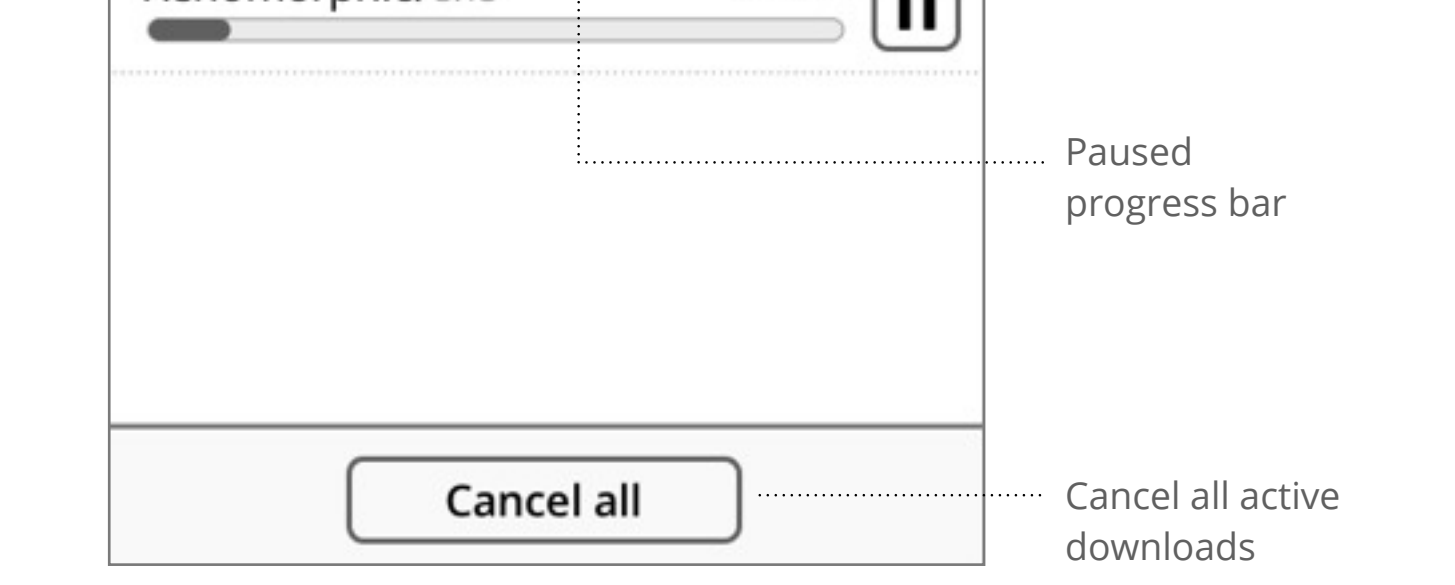

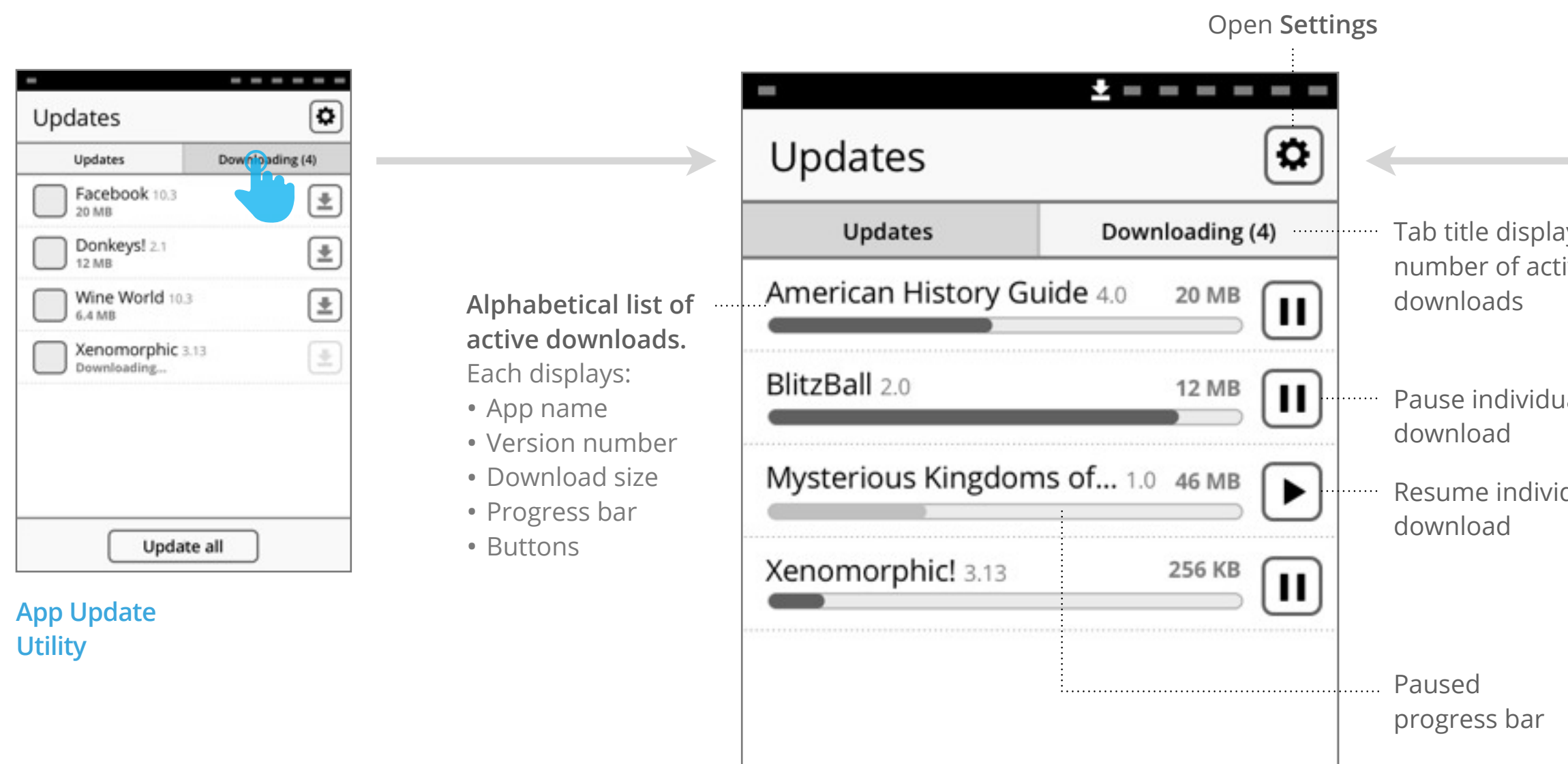

**Downloading tab**

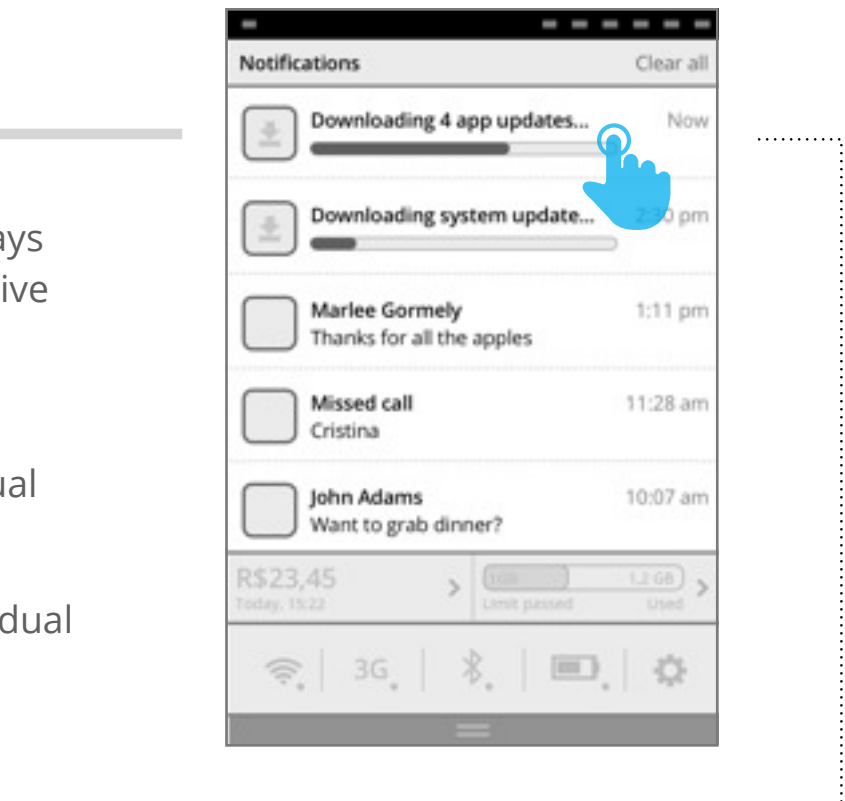

Once apps are downloading, the "Downloading" tab provides tools for tracking progress, pausing, and cancelling.

**Notification Center progress bar display download status.**

- **Icon**: downloading icon **Title**: "Downloading N app updates..." **Body**: progress bar (aggregate of all active app downloads).
- On press, open App Update Utility > Downloading tab.

. . . . . . . <del>.</del>

#### **Downloading**: System Update

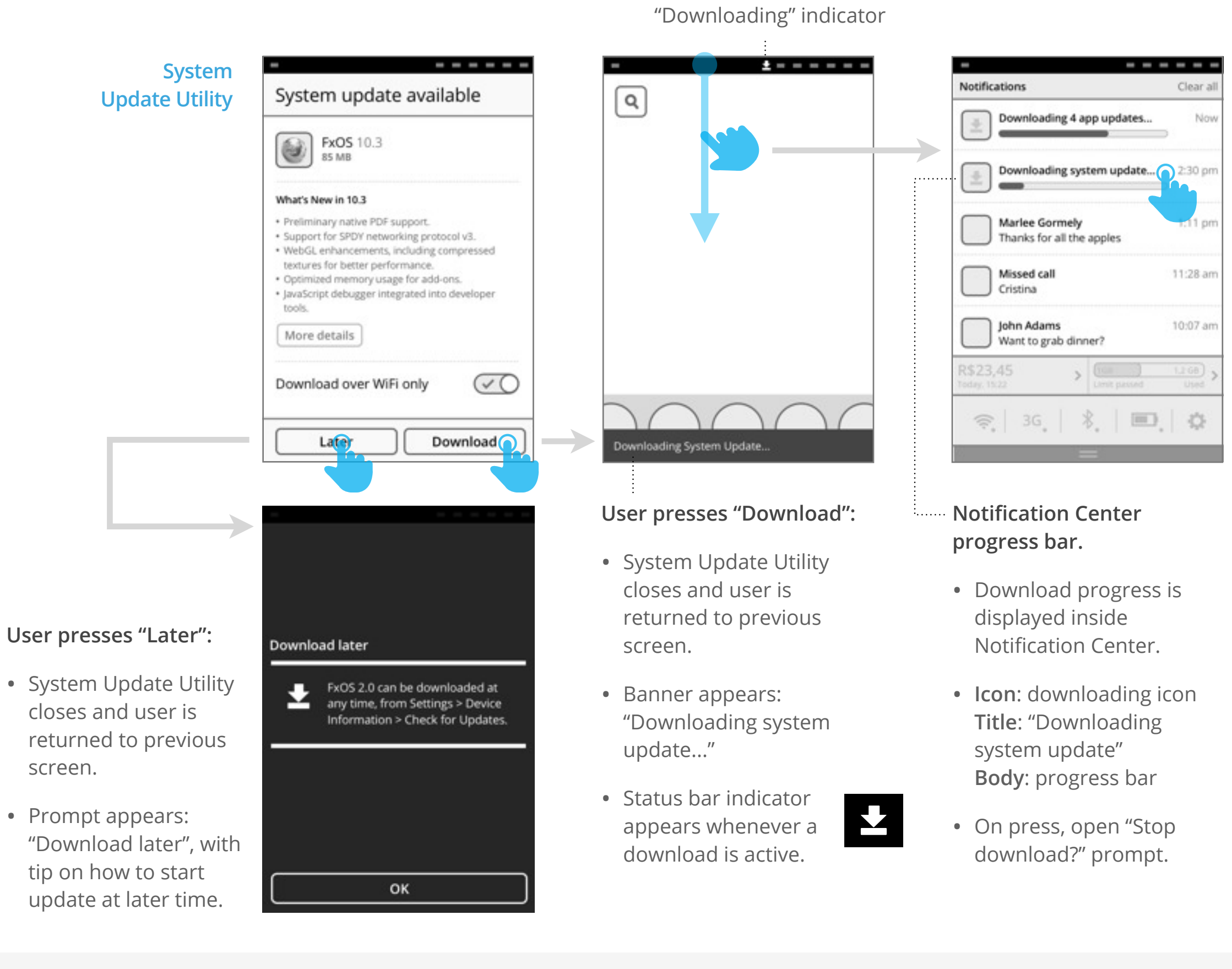

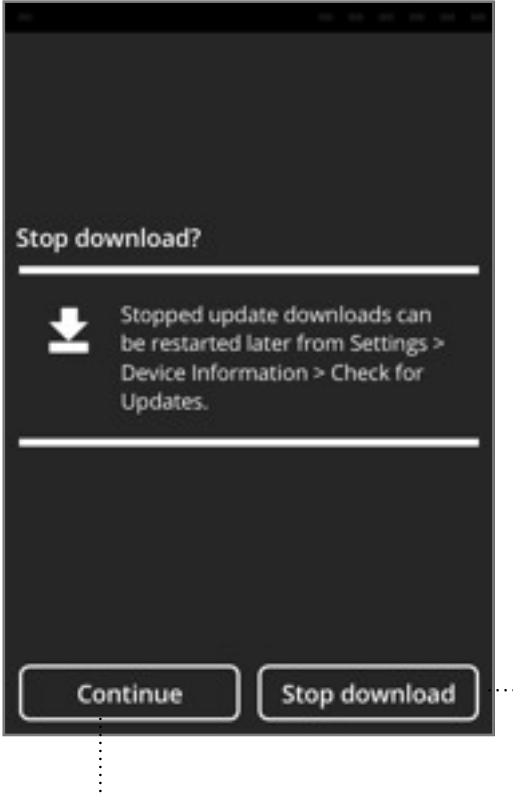

#### **Continue:**

- Prompt closes
- Download continues.

#### **Stop download:**

- Prompt closes.
- Progress bar is removed from the Notification Center.
- Download stops.

Gaia UX Updates v1, Josh Carpenter, Aug 25 2012

#### **"Stop Download?" prompt**

#### **System Update Utility: Install view**

On device unlock: If user has not initiated install flow by next time

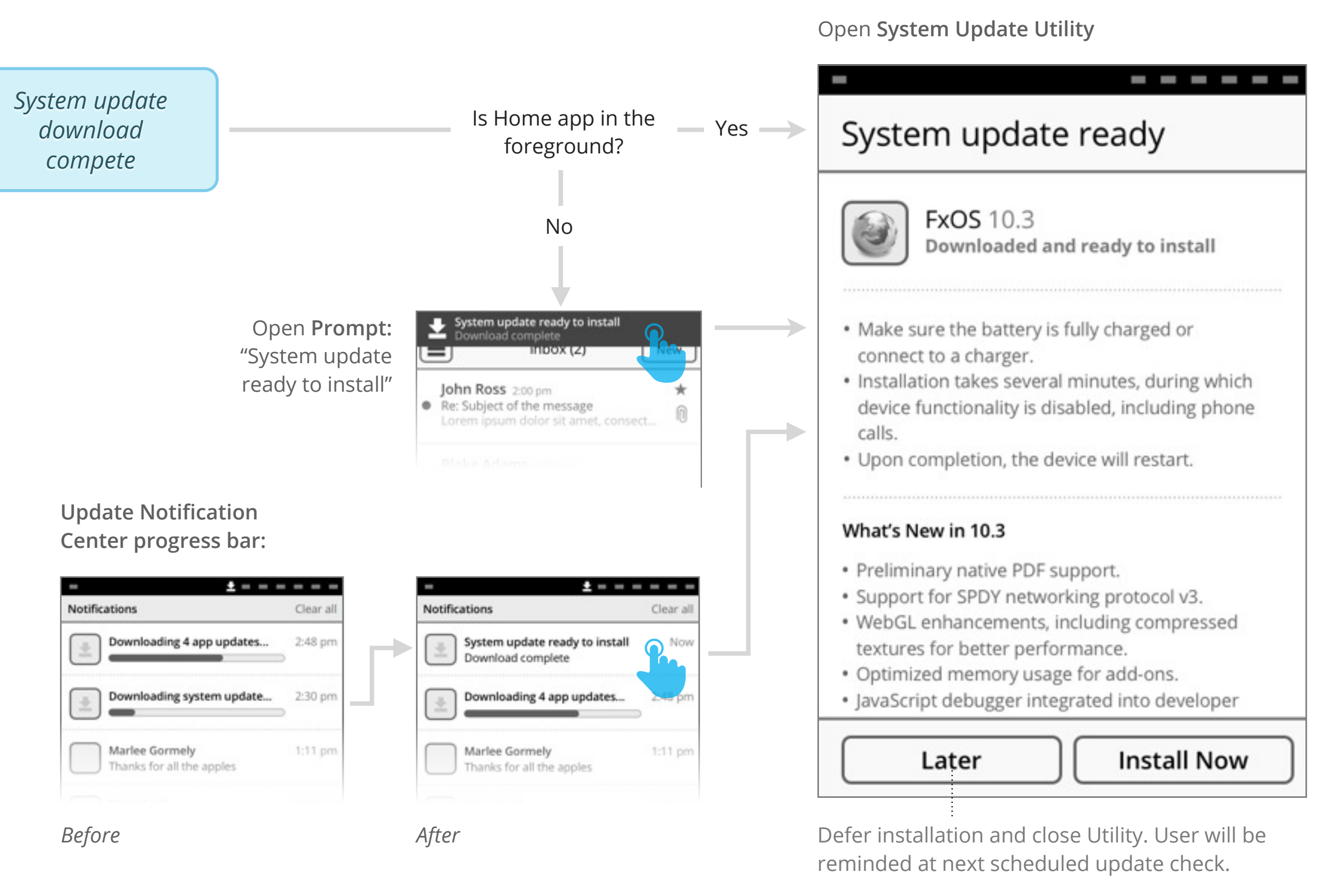

device is unlocked, then present "System update ready" at Home screen after they unlock.

#### **Install:** System Update

Need to add details on flow after user presses "Install" on System Update.

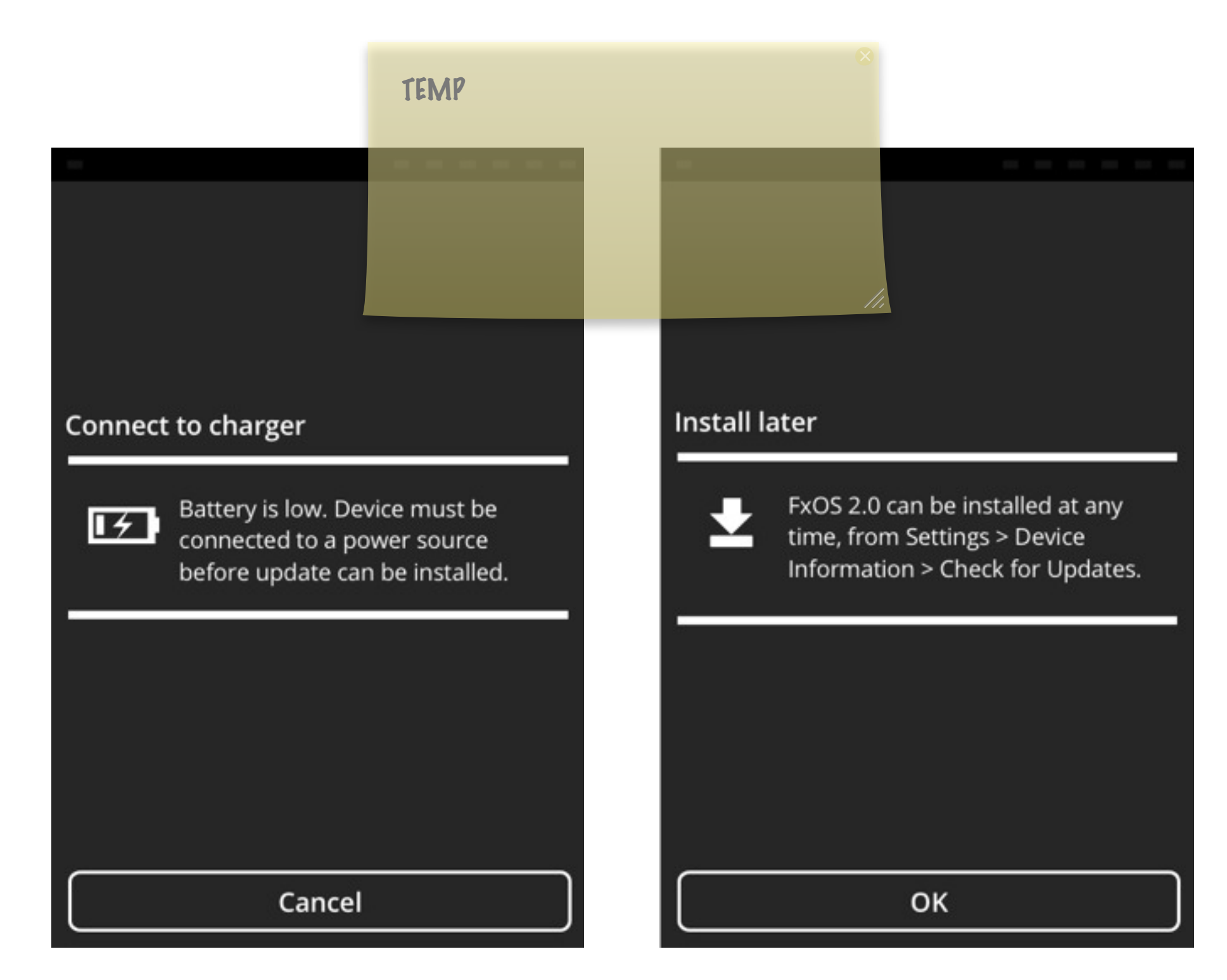

Need to add details on difference between Full System and Gaia+Gecko

Gaia UX Updates v1, Josh Carpenter, Aug 25 2012

 $\infty$